Ideas **for Using Defined E'unction Keys in PRISM** 

**by** 

**Sam A. Kbosh-khui, Ph-D.** 

 $\mathcal{A}^{\pm}$ 

 $\mathbb{R}^2$  .

#### **Ideas for Using Defined Function Keys in PRISM**

bv

#### **Sam A. Khosh-khui, Ph.D.**

The **new OCLC system, PRISM, offers** many new **features and enhancements** for searching **and cataloging that facilitate searching OCLC** and **editing bib records. These enhancements help library personnel to be more efficient in** their **daily work. Creating and applying constant data records, cutting** and pasting, **stacking commands, and exporting are a few** of **the** many enhancements **available** in PRISM. **This article is intended to provide some beneficial ideas and suggestions based on** all **of these expanded capabilities and enhancements and to exemplify how certain function keys** may **be defined to facilitate accessing PRISM, thereby improving work efficiency.** 

**Certain information such as local call numbers,** input stamps, **thesis** information, **etc., that may be applicable** to **more than one bibliographic record could be prepared and applied as** constant **data records, thus minimizing the key strokes and achieving more uniformity and accuracy. In the** First **OCLC system, function keys were defined to enter such information. Now that such information can be recorded and handled as constant data records, the function keys** can **be used for other commands that are not readily provided for on** the **OCLC terminal keyboards by PRISM service. Also, function keys can be used** for stacking certain **commands that have to be otherwise entered separately and**  repeatedly **in** the **same sequence.** 

**We have** just **started implementing PRISM at** the **Albert B. Alkek Library at Southwest Texas** State **University. As a result we have redefined** function **keys** that **had previously used by** the **Serials Cataloging Unit in the First OCLC system. After** redefining **of the** function **keys, many new ideas become evident that** could **be useful for** sharing with **other colleagues.** 

**PRISM allows the defining of 22 function keys. The available**  function **keys** are **listed in Table 1.** 

### **TABLE (I) POTENTIAL DERIVED FUNCTION KEYS ON** PRISM

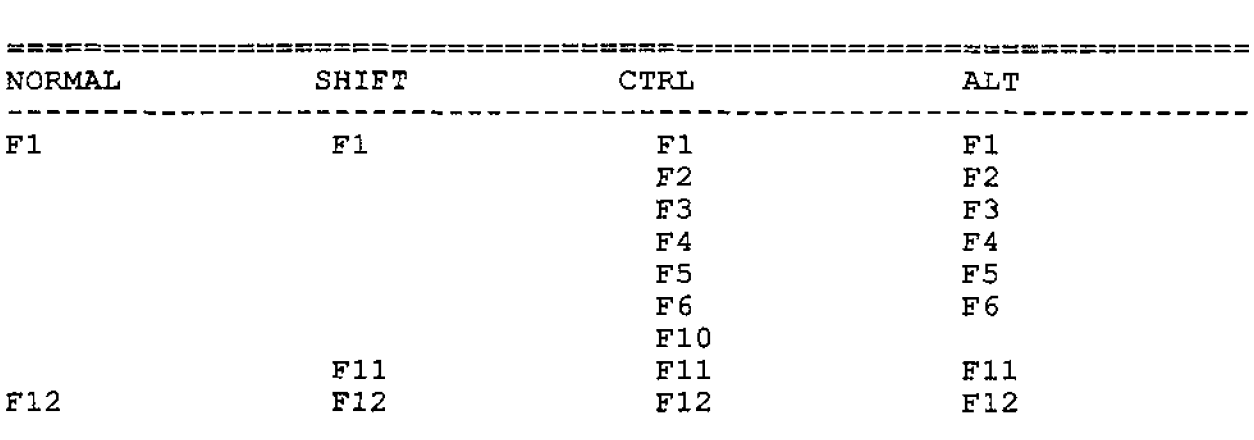

In **addition,** the **predefined function keys <SHIFT><FlO> and <F11> are** the **same, i.e.,** both **of them generate an End-of-Message symbol and send all characters between the Start-of-Message** and **that symbol to the PRISM service. Therefore,** either one **of these**  two function **keys could be redefined to accommodate another function** not **provided by** the PRISM **service. You can of course change** the definition **of any** other **predefined** function **key to suit** your **workflow.** 

**To define any** one **of** the **above function keys,** select **the** function **key file <ALT><B> and then use** "Function Editor", **<ALT><F>,** to add or edit function **keys. Make sure to save the function keys once you have defined them. Generally, any defined function key has all or some of** the **following elements:** 

**(a)** The **Keystroke:** The **keystroke** has to be within **the scope** of the **function keys mentioned in** the **above table.** Using any other **keys** will **erase the existing predefined definition of a key.** 

**(b) Start-of-Message (SOM)** [<CTRL></>] -- - : **To be able to** transmit **<sup>a</sup> command you** need **to begin** a **message** with a SOM **symbol.** Any command **sent at <HOME> position is automatically preceded by a SOM symbol. Therefore, if a command is normally entered at the home position, then the key definition should start** with the **<HOME> symbol. Address or** location **of the function to be performed is necessary only if the defined** function **has to be performed in a specified** location. **Otherwise, the** definition could start with **a SOM, or it** could **be dropped** if the **function key is intended to insert some text wherever** activated. **If you do** not provide **a** location **address,** the **function** will be performed **where the cursor is** located.

(c) **Status Line Messages/~nstructions: If you would like to display a message and/or a brief** instruction, **you** can **use <ESC><SHIFT><F>** and **then enter** the **text of your message followed**   $b\overline{v}$  **a** <RETURN> $\overline{v}$  key.

**(d) Commands or Actions/Text: The text** may **be** the **word or words representing a command,** the short **message that appears on status line, or it could be a text** that **repeatedly applies to** different **bib records** such **as:** 

9.5 049 TXIR **[Latest]** [edition] [on] **[Reserve]** 

**Any given function key is limited in size, Therefore, the size limitation should be kept in** mind. **Although several consecutive function keys** can **be defined and implemented in a specified** order to provide a **lengthy text,** it is much **better** to use **constant data for such applications.**  Any given function key is limited in size. Therefore, the size<br>imitation should be kept in mind. Although several consecutive<br>function keys can be defined and implemented in a specified ord<br>to provide a lengthy text, it is

the **End-of-Message symbol** on the terminal. **However,** omitting **the terminator symbol in** the function **key** would not **have an adverse effect. In** other **words, once** the **message is transmitted, it is**  still **recognized by the system. But,** since it is **confusing** on **screen, it is** definitely **recommended.**  (E) the runction key would not have an adverse seffect. In other words, once the message is transmitted, it is still recognized by the system. But, since it is confusing on screen, it is definitely recommended.<br>(f) "Send"

**the "send" symbol to the content.** This is **achieved** by **entering**  (f) "Send" Command  $\{\text{SESC}>\}\text{2} > \text{CTRL} > \text{co}$ ): If your function key<br>is intended to communicate with the PRISM service, you should add<br>the "send" symbol to the content. This is achieved by entering<br>"<ESC><\><2><CTRL function keys and their corresponding definitions.

With the **above structure** for **defining function keys in** mind, **depending on the type of responsibility, you may want to select <sup>f</sup>**rorn **the following options** :

#### **1. Complete Single Commands**

You **may use** function **keys for certain commands** that **ordinarily have to be typed at** the **Home position** and **then sent to** the **PRISM service. Examples of such** function **keys would be those used to call** the **help screen, apply a given** constant data record, show **qualifiers, set qualifiers activelinactive, go to group display screen, display constant data information list,** delete **a record, view** the **save file information list, validate a record, or export a record.** 

## TABLE (2) **CONTINUES**

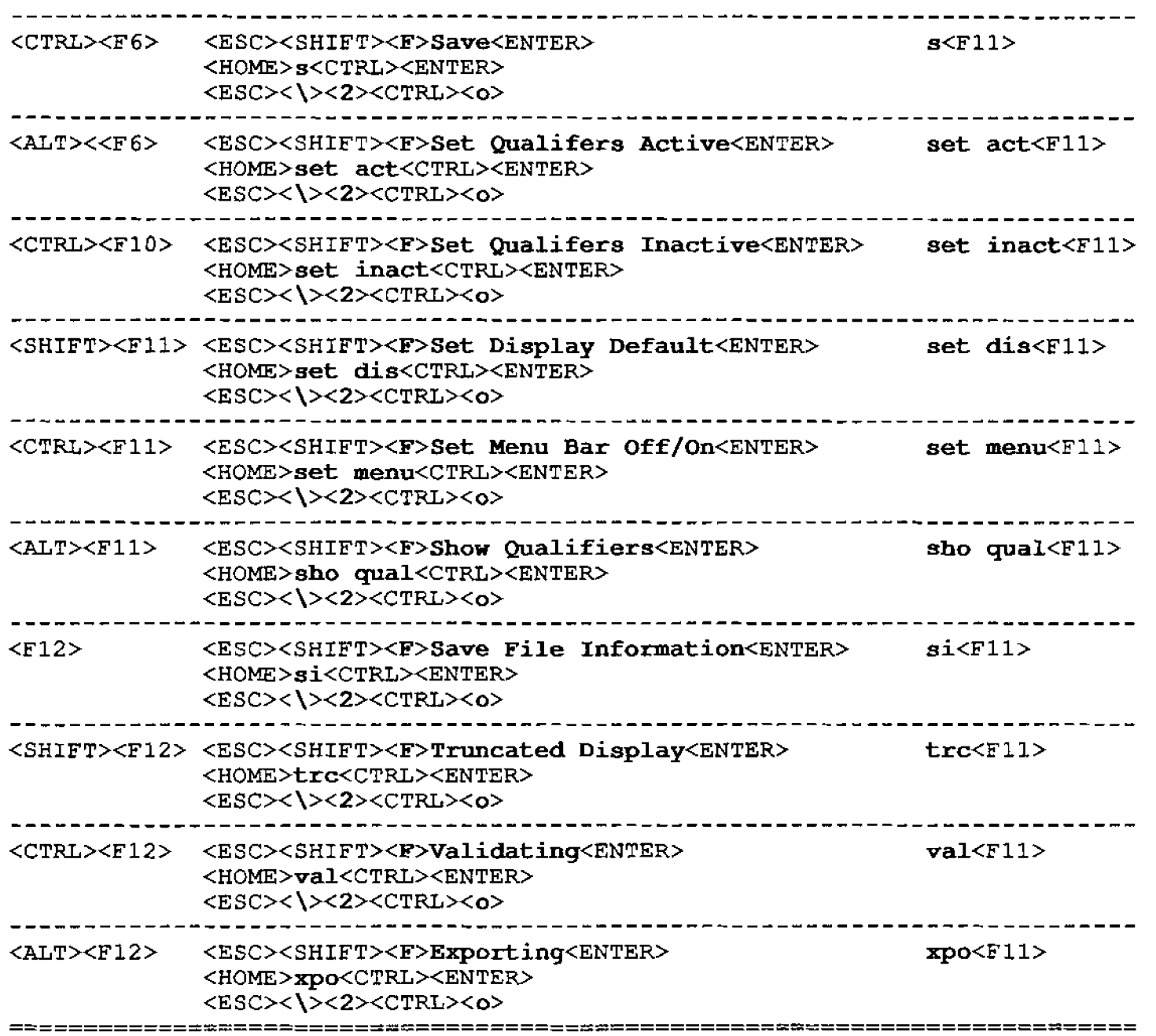

# TABLE **(2)**

# **POTENTIAL DEFINITION OF FUNCTION KEYS TO PROVIDE A** COMPLETE **ACTION**

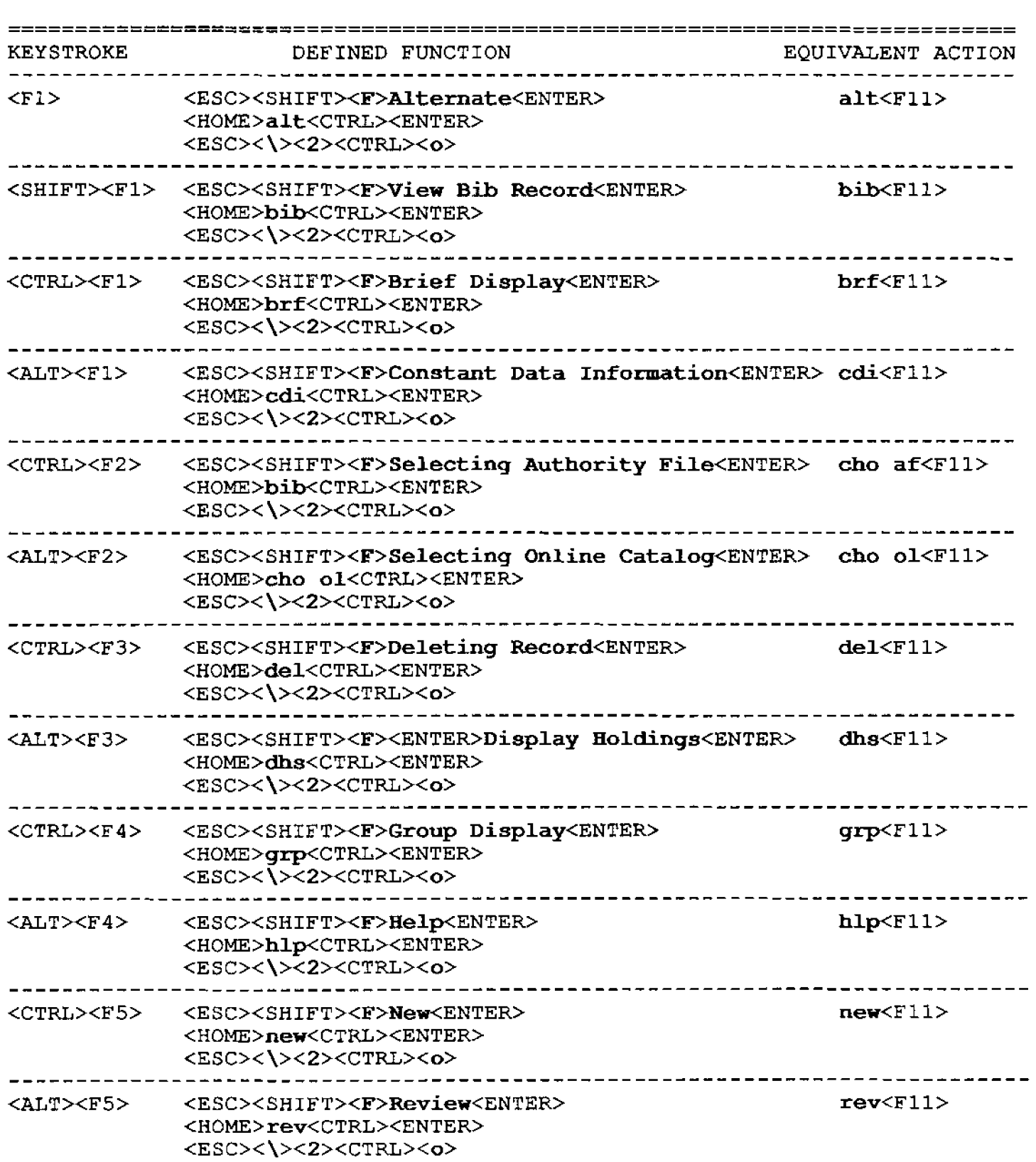

----------- $\overline{\phantom{a}}$ 

#### **2. Partial Commands**

**You** may **also define function keys to provide the fixed portion of**  certain **commands,** put the **terminal** in insert **mode,** and let **you type** the **variable** portion **of** the **command and then send it to** the **PRISM service. Using commands is a fast way of searching** but you **have to** remember **the command.** Defining certain function **keys** for the **most frequently used search commands helps eleviate this memorizing problem.** Function **keys** may **be defined to** not **only provide** search **labels** but **provide additional instructions for each type of search keys.** For instance, if **you** prefer **to have separate keys for** corporate **author, title, ISSN, and title browse**  search, **you** could **define** one **function key for each search to provide the** portion **which involves** the **command "find" and index label** for **each. Table** 3 **gives you some** ideas **for** defining function **keys of this type.** 

#### TABLE **(3)**

DEFINED **FUNCTION KEYS** THAT **PROVIDE PARTIAL INFORMATION** 

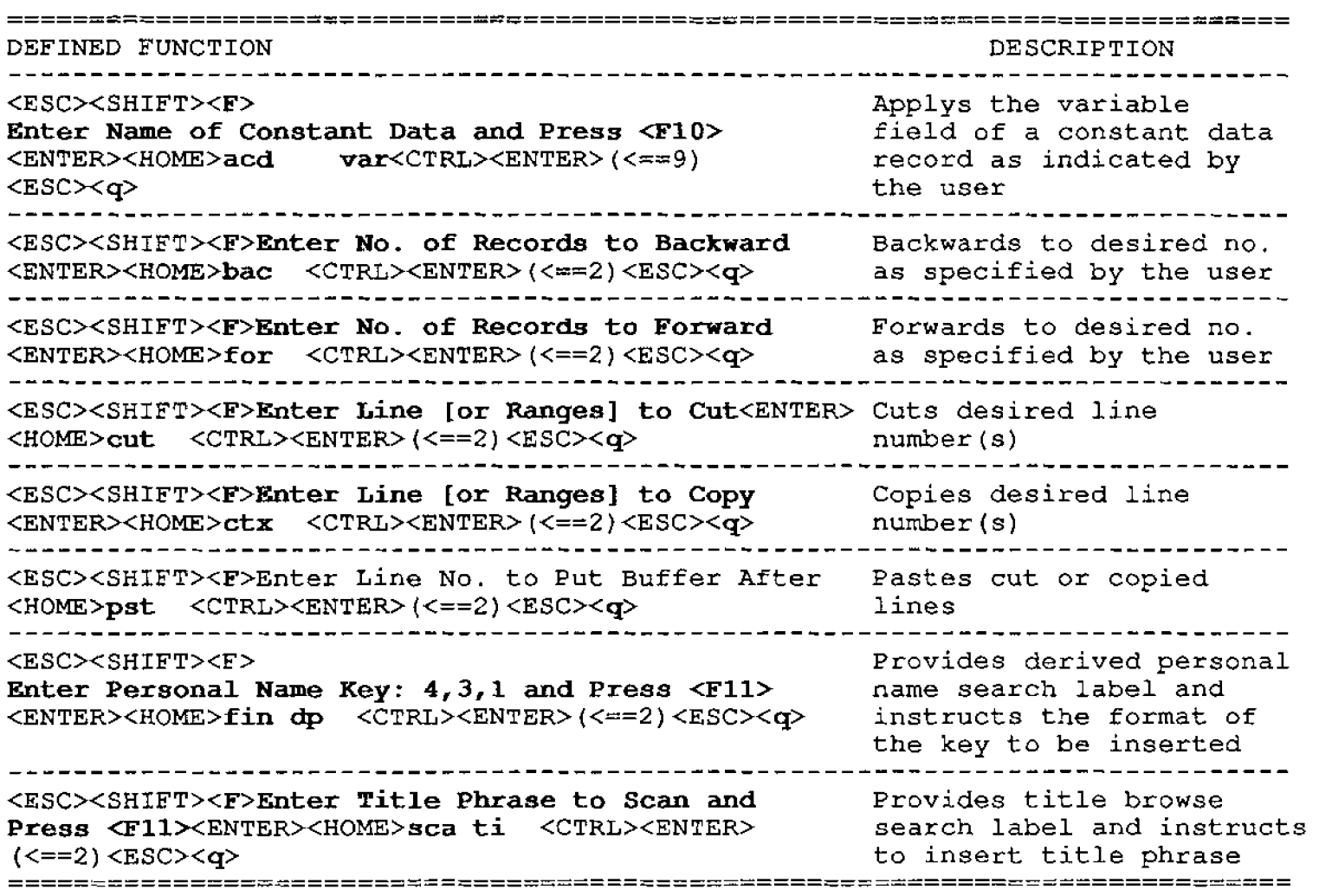

#### 3. Complex Commands

**Experienced users** may **stack multiple frequently used commands**  together **and** transmit all **commands at one single stroke. Below are a few examples** and **analysis of** such **advanced applications:** 

**(a) Requesting a** workform and **applying a** constant **data record:** 

<HOME>wfm<CTRL><ENTER><ESC><\><2><CTRL><o> acd thesis both<CTRL><ENTER><ESC><\><2><CTRL><o> **tag 09O<CTRL><ENTER><ESC><\><Z><CTRL><o>**  <ESC><CTRL><q>

**Assume** that **<F1> is defined to have** the **above information. Pressing the <F1>** function **key moves the cursor to the Home**  position, **requests a** monograph **workform, applies** both **variable and fixed fields** of **a constant data record named "Thesis", puts the terminal** in **insert** mode, **and locates tag** 090,

**(b) Issuing the** "New" **command** and **applying a constant** data record:

```
<HOME>new<CTRL><ENTER><ESC><\><2><CTRL><o>
acd oregon \texttt{var}\texttt{CTRL}\texttt{>>}\texttt{ENTER}\texttt{>=}\texttt{SC}><\verb|><2><}\texttt{CTRL}\texttt{>>}ref<CTRL><ENTER><ESC><\><Z><CTRL><o> 
tag 090<CTRL><ENTER><ESC><\><2><CTRL><o>
<ESC><q>
```
**If** the **function key <SHIFT><Fl> is defined** with the above **information, pressing the <SHIFT><Fl> function key moves the cursor** to **the Home position, transmits the command** "New" to PRISM, applies **the variable field** of a constant **data record named "Oregon", reformats the bib record;** puts **the** terminal in insert mode, **and locates tag** 090. **Appendix A, shows a** Constant **Data Record called "Oregon"** before **and after it has** been **applied to a record.** 

**(c)** Printing **two screens of a bib record and saving it.** 

```
<HOME><ESC>< '><A><ESC><\>><>>>>>><>><A><ESC><<<><<>><>><A><ESC><' ><B><ESC><P>
pdn<CTRL><ENTER><ESC><\><2><CTRL><CTRL><o>
<ESC>< '><A><ESC><\/></>><>><>>><>><>><ESC><</><</><>><ESC><</><</></>
8<CTRL><ENTER><ESC><\><2><CTRL><o>
```
**Assume** that <CTRL><Fl> is **defined** to have **the above information. Pressing the <F1> function key** moves **the cursor** to **the Home position,** prints the **screen, pages down to** tne **next screen,**  prints **the next** screen, and **saves the record.** 

**(d}** Setting **the Authority Record** Display **to "Tagged" Format** 

cho af<CTRL><ESC><\><2><CTRL><o> set dis<CTRL><ESC><\><2><CTRL><o> tagged<CTRL><ESC><\><2><CTRL><o> <ENTER><ESC><SHIFT><F>Setting Display to Tagged Format<ENTER>

**Appendix B gives** the list **of defined function keys used for** the **Serials** Cataloging **Unit of Albert Alkek** Library.

#### **OREGOM CONSTANT DATA RECORD**

Constant **data** name: OREGON **Entered:** 19911119 Replaced: 19911119<br> **Type: a** Bib lvl: m Source: d **Type: a Bib lvl:** meptaced: 19911111<br> **Type: a Bib lvl:** m Source: d **Repr: b Enc lvl: I Conf pub: 0**<br> **Indx: 0 Mod rec: Govt pub:** Indx: 0 Mod rec:<br>Desc: a Int lvl: **Desumber 15 Festschr:** 0<br> **E**/B: 0 Dat tp: r Dat tp: **1 040** ORU **#c TXI**  2 007 h **#b e #d b #e m #f #b024 #g b #h a #i c** #j **<sup>a</sup> 3 049 [Micro-] [fiche] TXIM <sup>4</sup>**533 **Microfiche. #b Eugene** : **#c** Microform **Publications, College of Human Development** and **Performance, University of Oregon, #d 1991. #e 2 microfiches** : **negative** ; **11 x 15 cm.**   $+$ **UO** 91 **Lang: eng**  Ctry: or<br>Cont: **b Cont: b Illus: a Dates: 1991,1991** 

# **OREGON CONSTANT DATA APPLIED TO A RECORD AND EDITED**

**OCLC** : 24807216 **Rec** stat: **<sup>n</sup>** Entered: **19911119 Replaced: 19911119 Used: 19911119 Type: a Bib lvl: m Source** : **d Lang:** eng **Repr: b** Enc lvl: I Conf pub: 0 Ctry: oru<br>
Indx: 0 Mod rec: 6ovt pub: 0 Cont: b **Indx:** 0 Mod **rec: Govt pub** : **Cont: b Desc: a Int lvl** : **Festschr: 0 Illus: a F/B:** 0 Dat **tp: r Dates: 1991,1991**  1 040 **ORU #c TXI**  2 007 **h #b** *e* **#d b #e m #f #b024 #g b #h a #i c #j a 3 090 QP171 #b .H425 1991a 4 092 612.39 5 049 [Micro-] [fiche] TXIM 6 100 1 Heath,** Edward **M.**  7 245 **10 Effects of** nicotinic **acid on** respiratory exchange ratio and **blood-borne substrate levels during exercise** #h **microform** / **c by Edward M. Heath. 8 260 c 1991. 9 300 [Ill, 104 leaves** : **#b ill. 10 502 Thesis (Ph. D.)--Oregon State University, 1991. 11 504 Includes bibliography.**  12 533 **Microfiche. #b Eugene** : **#c Microform Publications, College of Human Development and** Performance, **university of** Oregon, **#d 1991. #e** 2 **microfiches** : **negative** ; **<sup>11</sup>x 15 cm. 13 500 "UO 91 418--UO 91 419."**  Energy metabolism. **15 650** 0 **Respiration. 16** 650 0 Blood **lipoproteins. 17 650** 0 **Niacin #x Physiological effect. 18 650** 0 **Exercise #x Physiological aspects.** 

## **ALBERT 8.** ALKEK **LIBRARY SERIALS CATALOGING UNIT OCLC PRISM DEFINED PUNCTION KEYS**

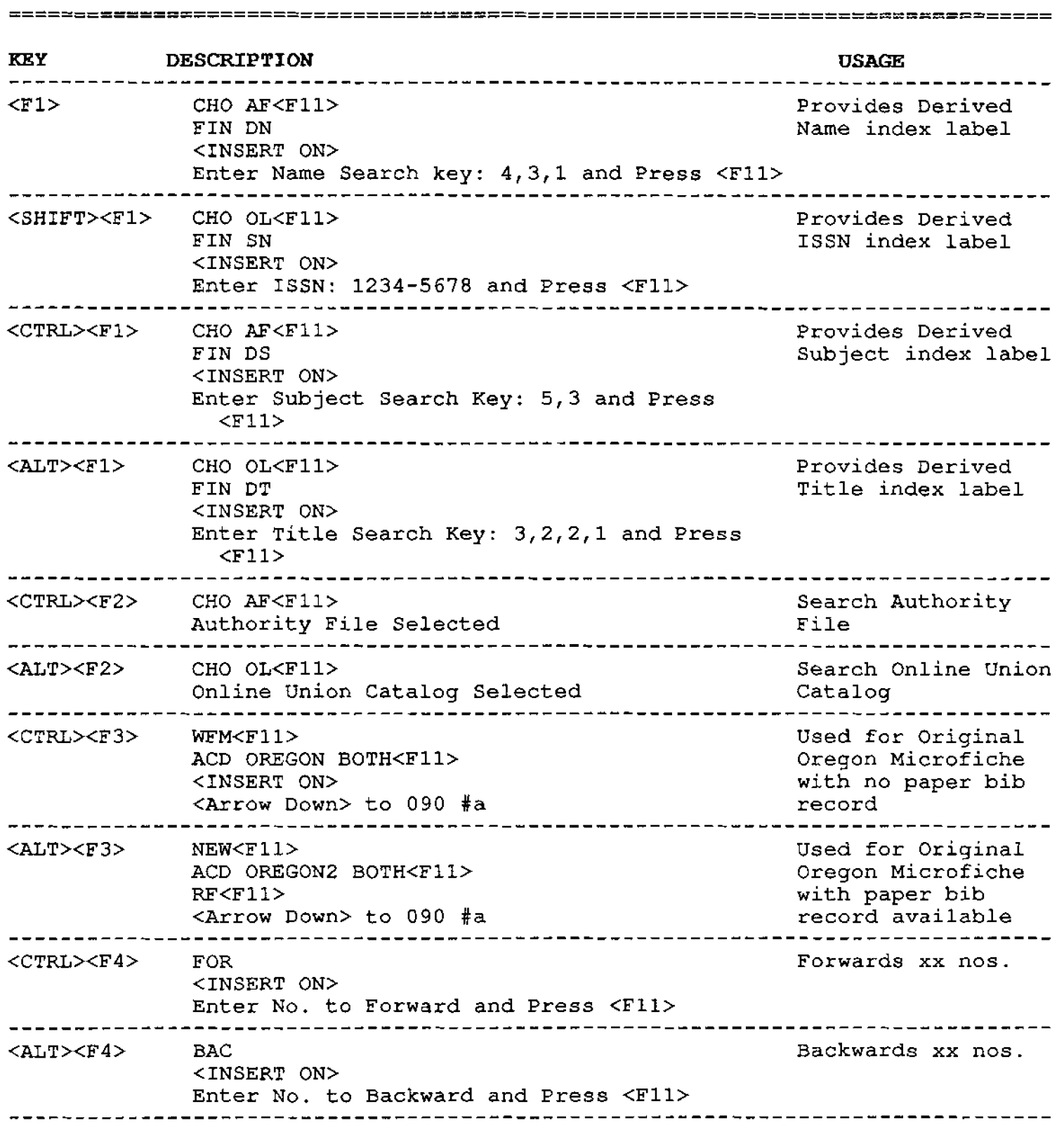

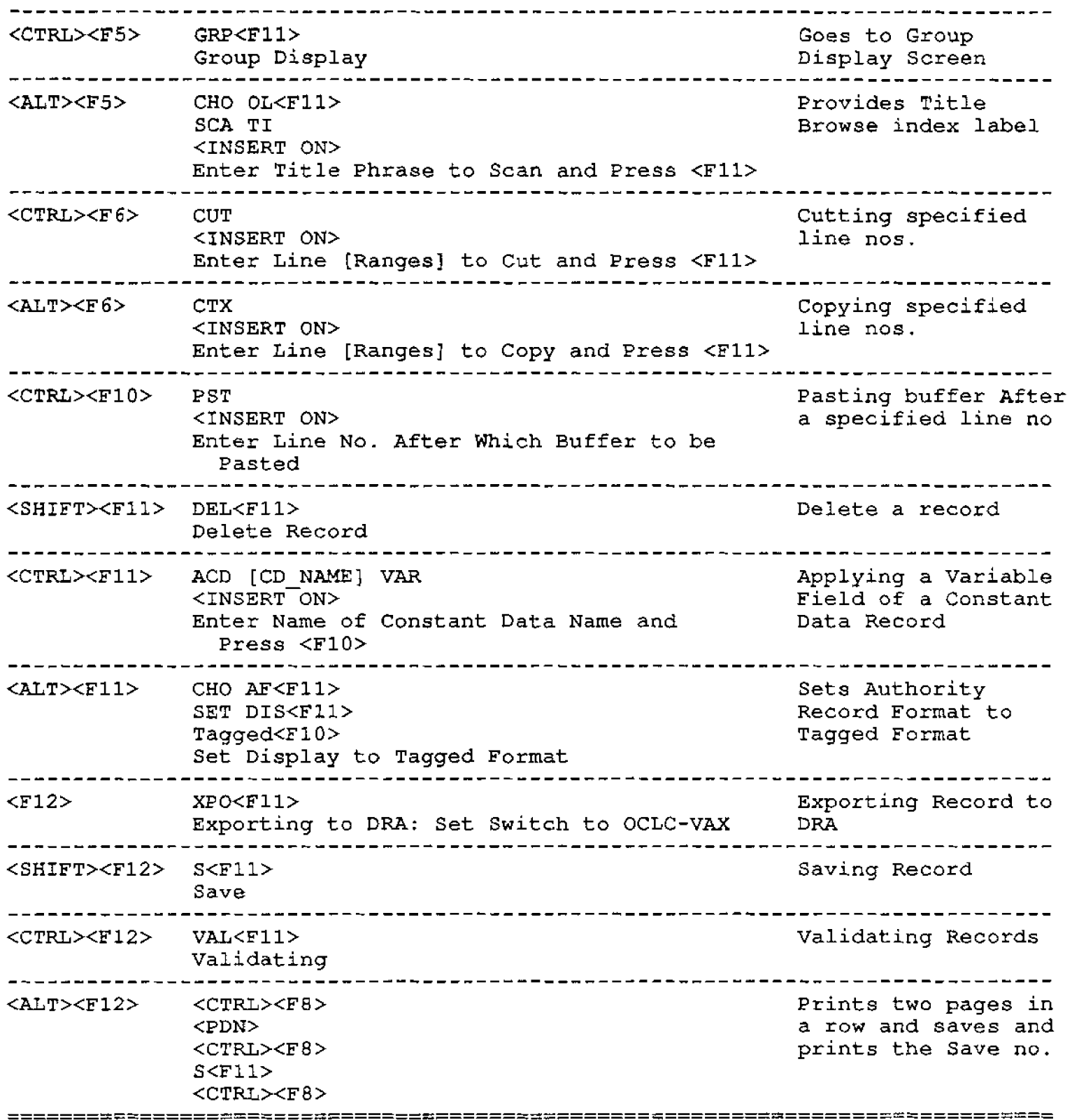